08 2005.08.12

## COMO BLOQUEAR ACESSOS A PROGRAMAS Vítor Martins **Peopleware www.vitorm.webhs.org/blog/**

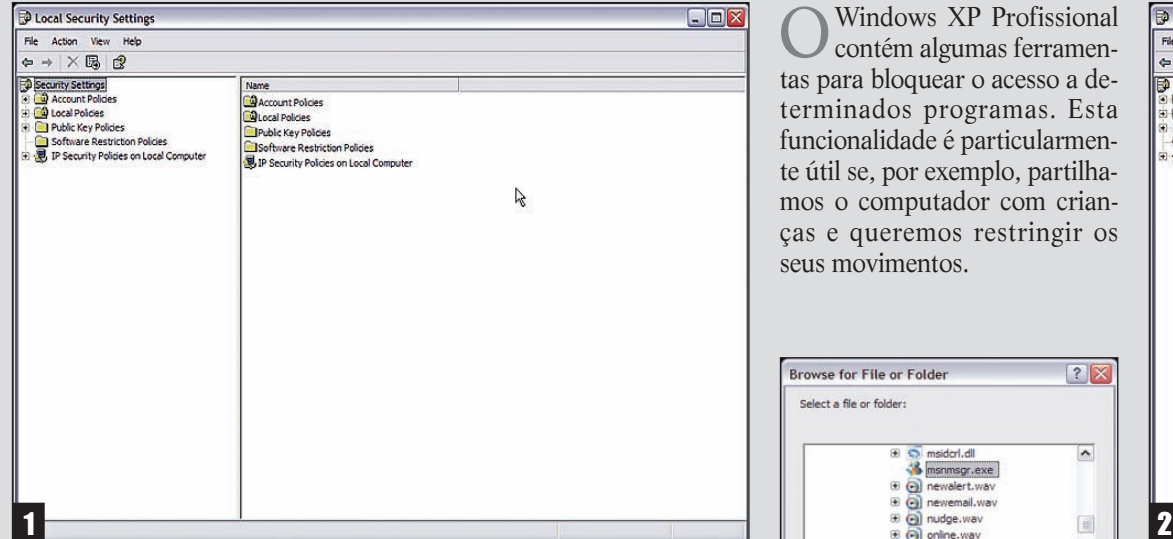

Em primeiro lugar, clicamos no menu Iniciar, Painel de Controle, Ferramentas Administrativas [Administrative Tools] e Política de Segurança Local [Local Security Settings]. Surge-nos a janela respectiva.

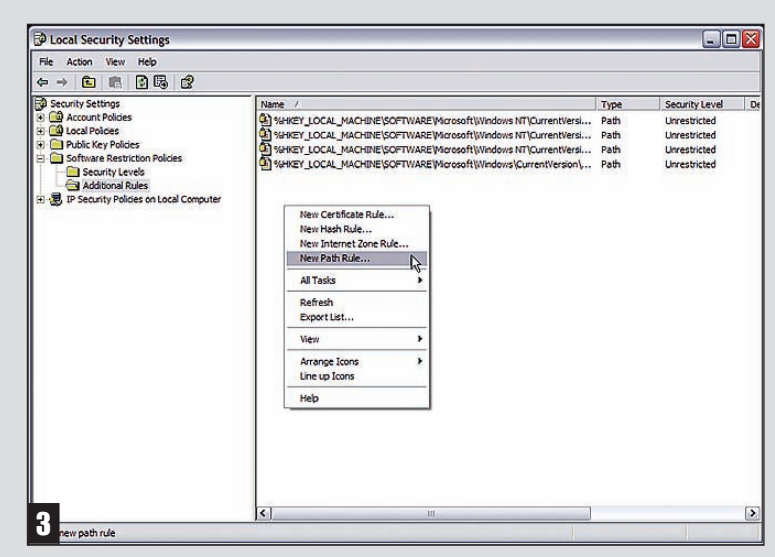

Dê um duplo clique sobre a pasta Regras Adicionais [Additional Rules] (à direita). Com o botão do lado direito do rato, escolhemos a opção para criar Nova Regra de Caminho [New Path Rule…].

OWindows XP Profissional contém algumas ferramentas para bloquear o acesso a determinados programas. Esta funcionalidade é particularmente útil se, por exemplo, partilhamos o computador com crianças e queremos restringir os seus movimentos.

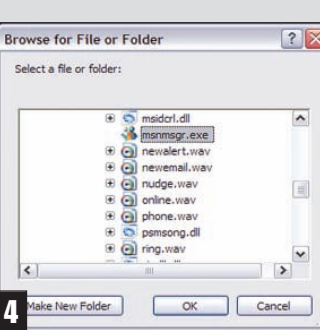

Basta carregar em Pesquisar [Browse] para definirmos o programa que queremos restringir. De notar que temos sempre de apontar ao executável do programa (extensão. exe). Neste exemplo, decidimos bloquear o acesso ao MSN Messenger, localizado em C: \Programas [Program Files] \MSN Messenger \msnmsgr.exe (o tal executável). Clique em OK depois de o seleccionar. Agora restam-lhe duas opções: Não Permitido [Disallowed] ou Sem Restrições [Unrestricted]. A primeira opção bloqueia o programa a qualquer utilizador (mesmo o administrador). A segunda faz depender o acesso ao programa do grau de privilégios de cada utilizador.

 $\Box$ D $\bar{x}$ View Help<br>Create New Policies  $\overline{\mathbf{z}}$ This group policy has no software restriction policies defined dire To define software restriction policies, in the Action menu, click Create New Policies

Agora clica-se na chave Políticas de Restrição de Software [Software Restriction Policies] (à esquerda). Provavelmente não existirão quaisquer políticas de restrição no seu Windows XP. Para as criar, vá a Acções/Todas as tarefas/Criar Novas Políticas [Action/All Tasks/Create New Policies];

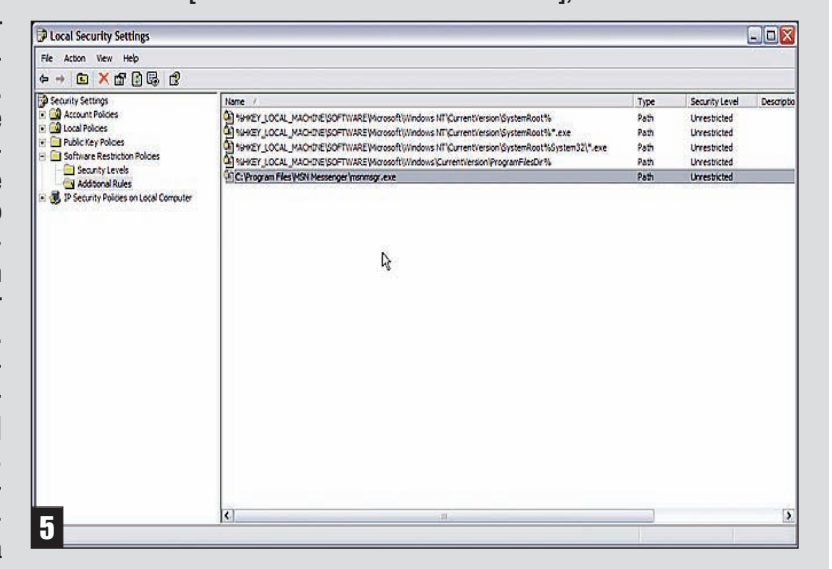

Repita o mesmo procedimento para todos os programas que deseje incluir na lista de restrições. Assim que tiver terminado, basta reiniciar o computador para que as alterações surtam efeito.

## ICROSOFT REQUISITA CRIADOR DO MESSENGER PLU

Ocriador do add-on mais po-pular para o MSN Messenger – Cyril Paciullo – acaba de ser contactado pela equipa de desenvolvimento do MSN Messenger. Objectivo: criar sinergias entre o Plus! E o programa de conversação instantânea da Microsoft. Reuniões de preparação já foram efectuadas na sede da empresa, em Redmond.

Os leitores mais atentos (e antigos) do Bits & Bytes não ficarão surpreendidos com este desenvolvimento. Numa entrevista concedida ao nosso suplemento, Patchou (nickname de Cyril Paciullo pelo qual é universalmente conhecido), afirmou que a Microsoft já lhe tinha oferecido trabalho. Na altura ele não pode aceitar a proposta por

questões relacionadas com problemas de emigração. Revelou-nos também que não mantinha nenhum contacto oficial com a equipa de desenvolvimento do Messenger mas que eles sabiam onde o podiam encontrar.

Agora Patchou faz questão de afirmar que estas reuniões não têm como objectivo o fim do Messen-

ger Plus! nem a compra do mesmo, mas apenas a possibilidade de explorarem juntos oportunidades de negócio. Ou seja, parece que do ponto de vista da equipa de desenvolvimento do MSN têm todos mais a ganhar se trabalharem juntos. Muito se tem especulado acerca do facto desta "união" estar relacionada com o lançamento da

versão 7.5 do MSN Messenger. Segundo o que nos foi possível apurar, não passa realmente de pura especulação. Para além disso, e uma vez que o criador do Messenger Plus assinou um NDA (Non disclosure agreement) não poderão ser reveladas muitas mais informações.